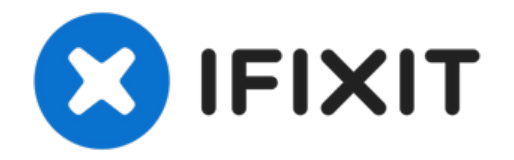

## **Cómo reiniciar un teléfono Android**

Un reinicio completo es un proceso de reinicio...

Escrito por: Nicholas Kowalski

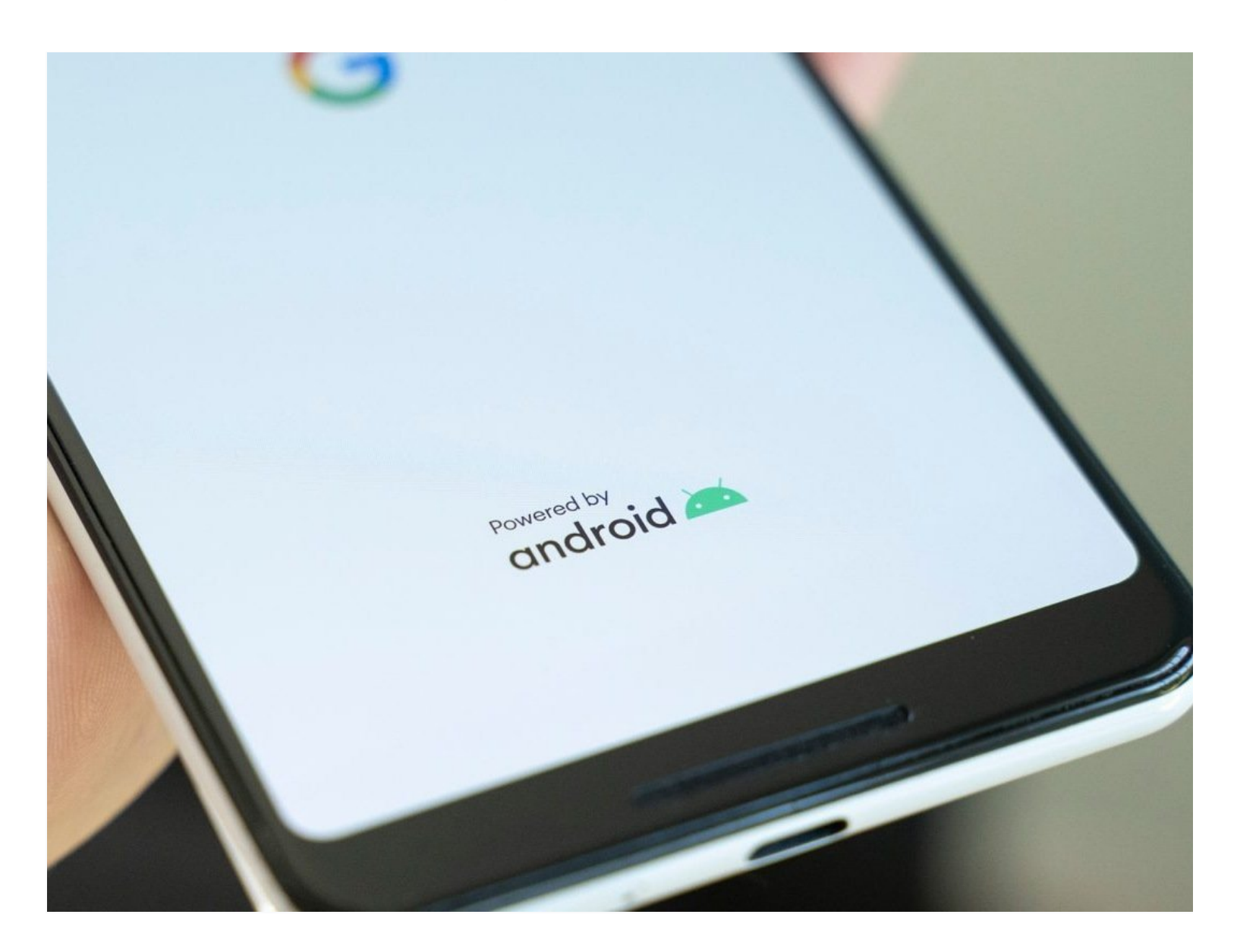

## **INTRODUCCIÓN**

Un reinicio completo es un proceso de reinicio de un dispositivo, como un teléfono inteligente, una tableta o una computadora, apagándolo manualmente y volviéndolo a encender. También se conoce como "reinicio forzado" o "restablecimiento completo".

Un reinicio completo es diferente de un reinicio suave, que es un reinicio normal del dispositivo que se puede realizar seleccionando la opción "Reiniciar" en el menú de configuración del dispositivo. Por lo general, se realiza un reinicio completo cuando el dispositivo no responde o se ha congelado, y puede ayudar a resolver algunos problemas de software. Sin embargo, es importante tener en cuenta que un reinicio completo puede hacer que el dispositivo pierda los datos o la configuración no guardados.

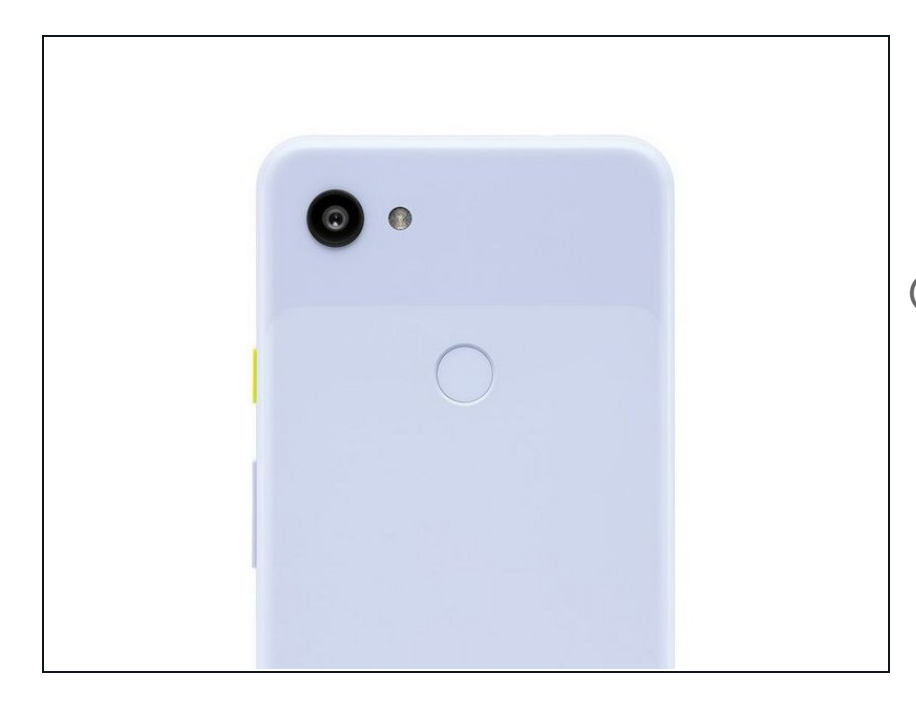

## **Paso 1 — Mantén presionado el botón de encendido**

- Mantén presionado el botón de encendido durante 15 a 30 segundos, hasta que el teléfono se reinicie.
- $(i)$  En los dispositivos Samsung, es posible que debas mantener presionado el botón para bajar el volumen y el botón de encendido durante 7 segundos.

## **Paso 2 — Esperar**

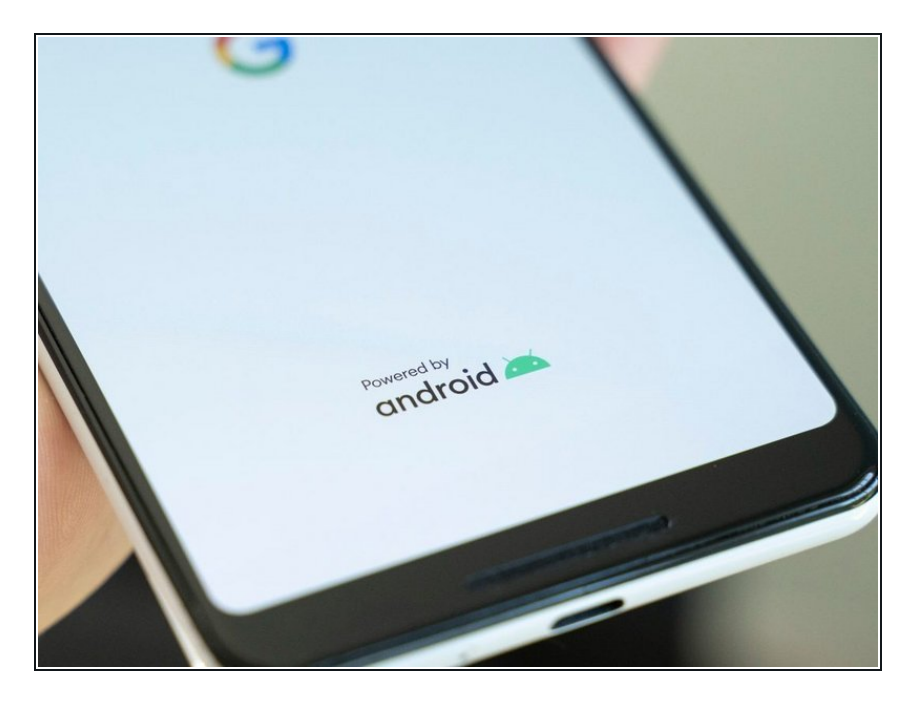

Espera a que el teléfono termine de reiniciarse.

Desbloquea tu teléfono y acaba de reiniciar / rearrancar tu dispositivo Android.